## **Returning Student Online Enrollment**

**If your student attended one of the Las Vegas City Schools in the prior school year (Mike Mateo Sena Elementary, Los Niños Elementary, Sierra Vista Elementary, Memorial Middle School, or Robertson High School) then please follow the process below to enroll your students.**

- 1. Login to your [PowerSchool Parent Portal account](https://cybercardinal.powerschool.com/public/home.html) using your username and password. **If you do not have an account, please contact the Las Vegas City Schools IT Department at (505) 454-5730 between the hours of 8:00am and 4:30pm.**
- 2. On the left "Navigation menu, click on "Forms."

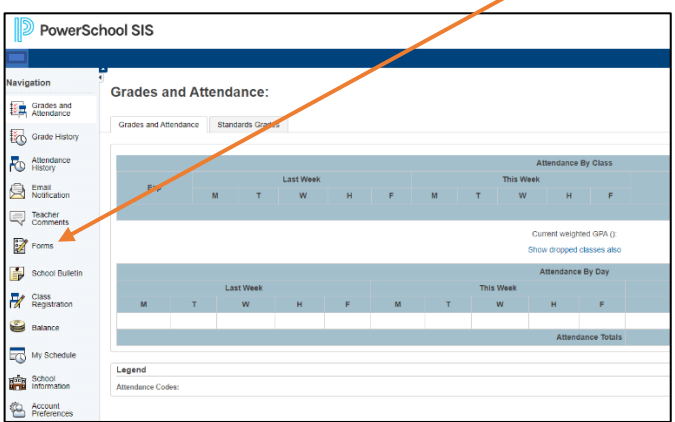

3. Click on the, "Enrollment" tab and complete the Student Registration Forms in this area.

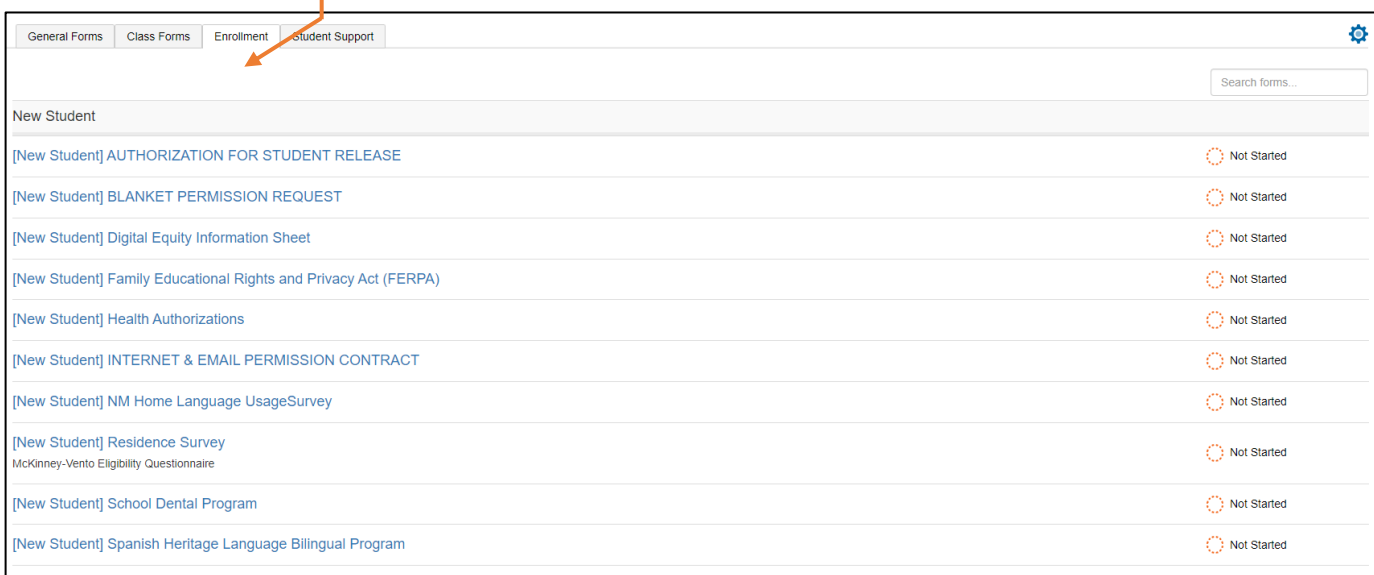